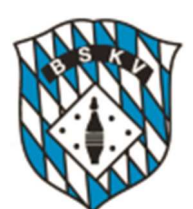

**Anleitung** 

# **Mitgliedschaften anlegen**

## **für MV-Berechtigte**

**Direkterfassung in der Mitgliederverwaltung (MV)** 

des Bayerischen Sportkegler- und Bowlingverbandes e.V. (BSKV)

LOGIN über: https://bskv.sportwinner.de/mitglieder

Ihr Ansprechpartner im BSKV für Fragen um die Beantragung von Mitgliedschaften:

**Geschäftsstelle des BSKV e.V. Roland Schiffner Kreuzgasse 7 91207 Lauf a. d. Pegnitz Tel. 09123-999635 E-Mail: geschaeftsstelle@bskv.de** 

Grundsätzlich ist die Geschäftsstelle von Montag bis Freitag besetzt. Auf jeden Fall erreichen Sie die Geschäftsstelle am Dienstag und Mittwoch von 9 – 12 Uhr und Donnerstag von 15 – 19 Uhr. Gerne können Sie über eine E-Mail auch um Rückruf bitten oder auf den Anrufbeantworter sprechen.

### **Ausgabestand der Anleitung: 24.02.2023**

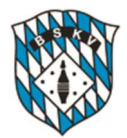

## **Einleitung**

Die BSKV-Mitgliederverwaltung (MV) bietet ab dem 01.06.2021 die direkte, einfache und unkomplizierte Antragstellung innerhalb der Software. Damit entfällt die Beantragung des Spielerpasses über das gewohnte Eingabeformular auf der Homepage des BSKV.

Für Sie als Antragsteller bieten sich dabei folgende Vorteile:

- Zeitersparnis durch direkten Login als MV-Berechtigter und der damit vereinfachten Erfassung der Antragsdaten. Es entfallen zusätzliche Eingaben Ihrer Person und den damit verbundenen Kontaktdaten.
- Einfaches und unkompliziertes Hochladen, Ausrichten und Abspeichern des Passbildes (kein Bildbearbeitungsprogramm notwendig, keine Bildgrößenbegrenzung).
- Der Passbearbeitungsstatus ist in der MV einsehbar. Sobald die Person von Ihnen aufgerufen werden kann und den Aktiv-Status besitzt, ist der Antrag bearbeitet und der Pass geht zur Post.

Wir wünschen Ihnen viel Freude mit der neuen Möglichkeit der Spielerpass-Beantragung und sind Ihnen bei Bedarf gerne behilflich.

# **1. Aufnahmegründe für Mitgliedschaften (Definition)**

#### **1.1 NEUAUFNAHME**

Der Sportler besitzt noch keinen DKB-Pass, weder in Bayern noch in einem anderen Landesverband. Bitte den Sportler fragen, ob er schon einmal in einem anderen Verein gespielt hat. **Datenschutzerklärung + Passbild sind zwingend notwendig** 

#### **1.2 WIEDEREINTRITT ►DKB-Pass muss der BSKV-Geschäftsstelle vorliegen**

Eine Mitgliedschaft im BSKV ist länger als 3 Monate beendet. **Datenschutzerklärung + Passbild sind zwingend notwendig** 

#### **1.3 VEREINSWECHSEL ►DKB-Pass muss der BSKV-Geschäftsstelle vorliegen**

Der Sportler wechselt von Verein A nach Verein B. Nicht mit dem Klubwechsel vertauschen. Dieser wird von den Vereinen selbst durchgeführt.

**KLUBWECHSEL** werden von den Vereinen selbst innerhalb der MV durchgeführt. Hierfür ist kein Antrag an die Geschäftsstelle zu senden.

#### **1.4 LANDESVERBANDSWECHSEL (LV) ►DKB-Pass muss der BSKV-Geschäftsstelle vorliegen**

Der Sportler wechselt von einem anderen LV - z.B. Hessen etc. - nach Bayern. Der Pass kann nur von der BSKV-Geschäftsstelle beim anderen Landesverband angefordert werden. **Datenschutzerklärung + Passbild sind zwingend notwendig** 

#### **1.5 INTERNATIONALER WECHSEL = Neuaufnahme** ►bitte im Kommentarfeld hinweisen!

Der Sportler wechselt von einem anderen Land (Nation) nach Bayern.

**Datenschutzerklärung + Passbild sind zwingend notwendig**

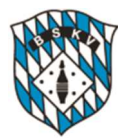

## **2. Antragstellung Mitgliedschaft (Vorgehensweise)**

Klicken Sie auf den Reiter **Personen 1** , dann auf **Mitgliedschaft anlegen 2**.

2

3

1

Im sich öffnenden **Eingabefenster 3** tragen Sie alle erforderlichen Daten der Person ein. Bitte auf korrekte Schreibweise des Nachnamens achten (siehe Personalausweis), z.B. Mueller oder Müller und keine Spitznamen, da sonst "Doubletten" angelegt werden können!

►Die **Datenschutzerklärung 4** können Sie direkt im Eingabefenster nur im Format PDF hochladen. Die Dateigröße ist auf max. 1 MB begrenzt!

►Wählen Sie den entsprechenden **neuen Klub 5** in der Klappbox aus. Bei größeren Vereinen kann es hier mehrere Klubs geben.

►Wählen Sie den **korrekten Aufnahmegrund 6** - siehe obige Definitionen - aus, welchen Sie dann in der Klappbox anklicken.

►Die DKB-**Passnummer** –falls vorhanden- bitte unbedingt angeben und im entsprechenden Eingabefeld erfassen. (Bitte nur 6-stellig, ohne die evtl. vorangestellte "9" oder "D"), ggf. beim Sportler nachfragen, ob ein DKB-Spielerpass existiert.

In der Klappbox **Spielerpass-Status** müssen Sie mit Ausnahme der Beantragung einer Neuaufnahme eine Auswahl treffen.

Am Ende des Antrags ist das **Passbild der Person 7** im Format JPG einzustellen und durch Scrollen der Maus entsprechend anzupassen und mit Klick auf das Häckchen über dem Bild zu erfassen.

Achten Sie bitte auf die jeweiligen Vorgaben für das Passbild - siehe auch die Musterabbildungen in dieser Anleitung - da der Antrag ansonsten nicht in die MV übernommen werden kann.

Klicken Sie auf **SPEICHERN 8**. Die Übermittlung an die Geschäftsstelle wird mit einer Meldung **9** bestätigt. Sie können den Antrag speichern oder ausdrucken.

Nach Bearbeitung des Antrags durch die Geschäftsstelle erscheint der Sportler sofort in der Mitgliederverwaltung (Neuaufnahme) bzw. besitzt den Status "aktiv" (Wiedereintritt).

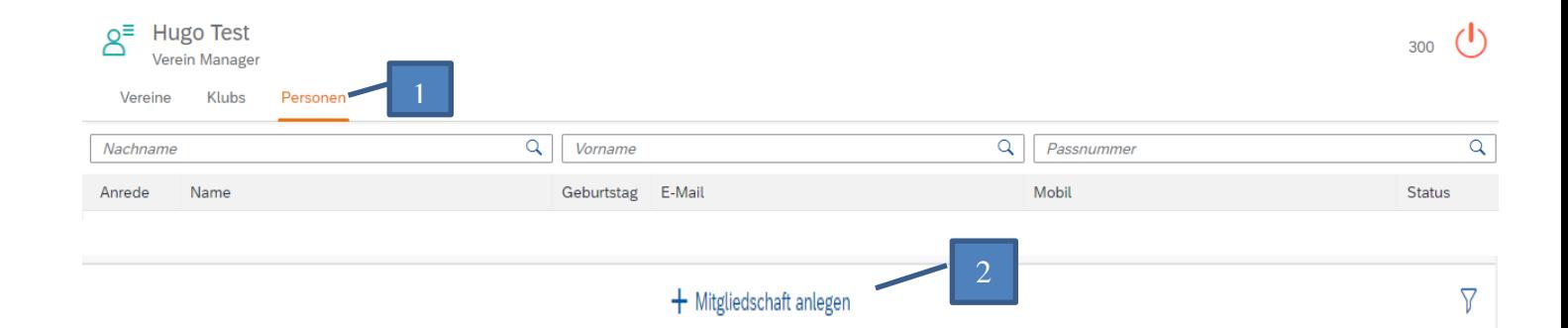

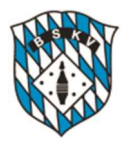

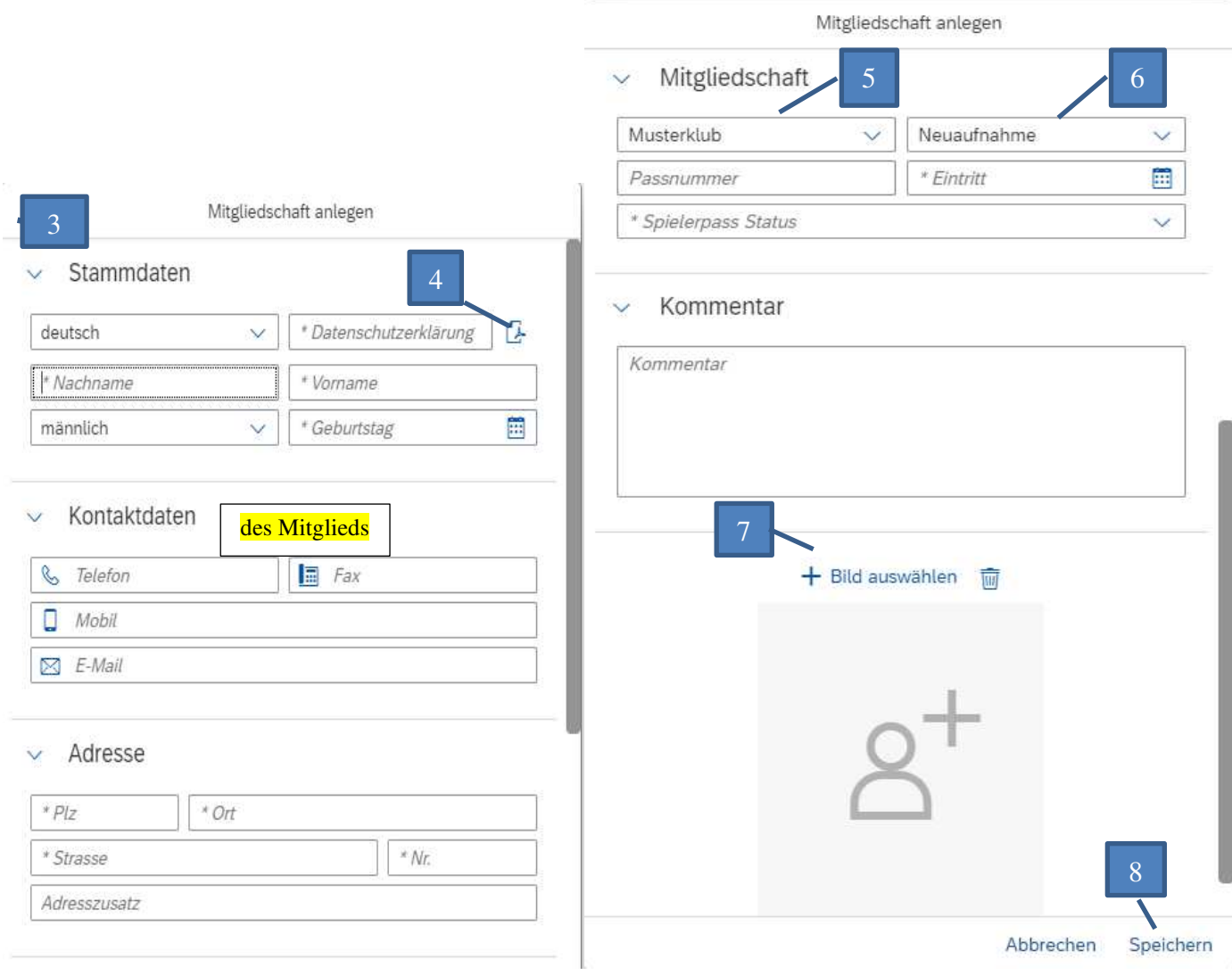

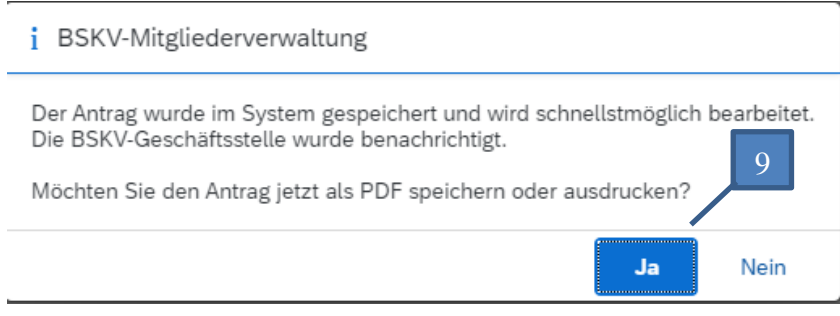

**Pflichtfelder** sind mit einem (\*) versehen

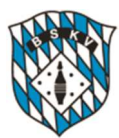

# **Beispiele für unbrauchbare bzw. korrekte Passbilder**

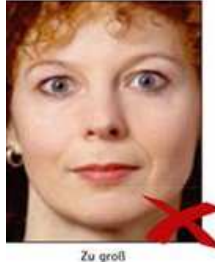

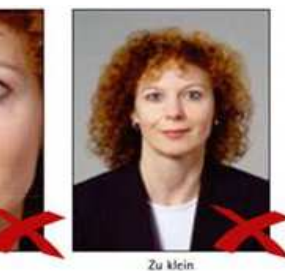

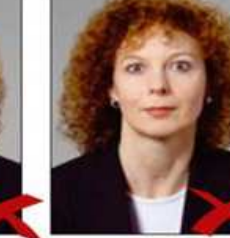

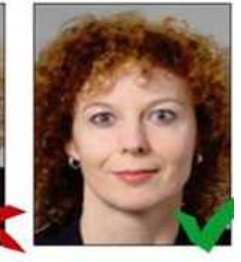

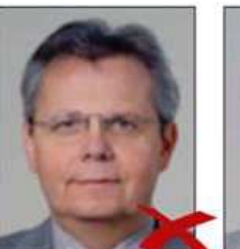

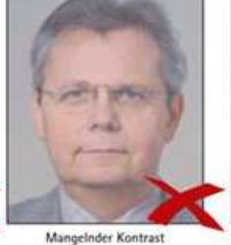

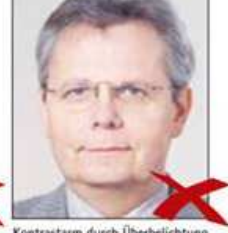

Nicht zentriert

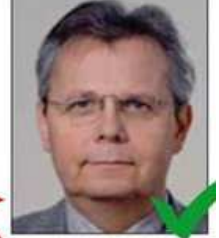

Unscharf

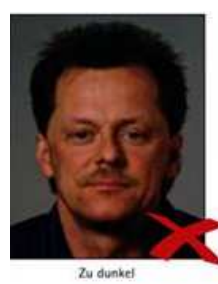

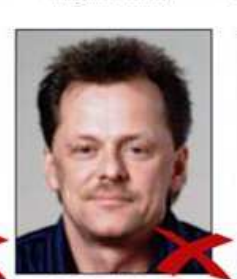

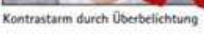

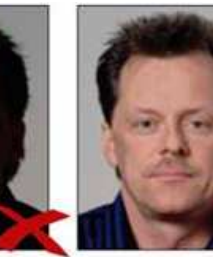

Reflexion im Gesicht

Schlagschatten

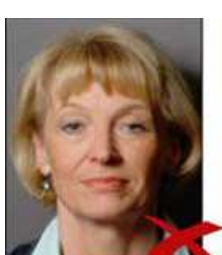

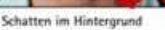

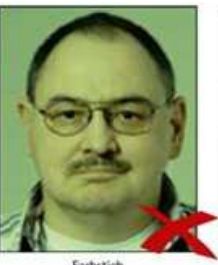

Farbstich

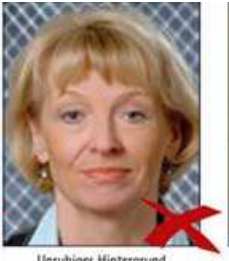

Unruhiger Hintergrund

Knicke und Tintenflecke im Bild

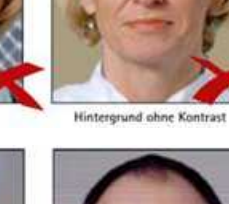

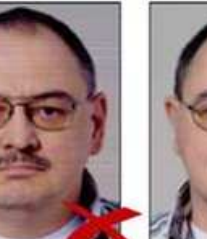

Grobe Pixelstruktur

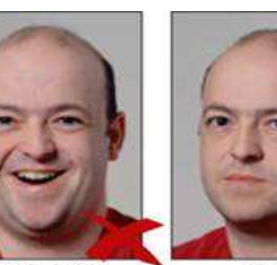

Mund zu weit offen

Halbprofit

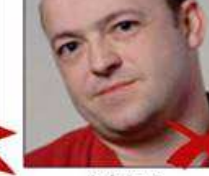

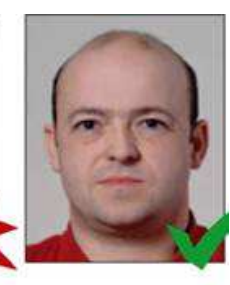

Kopfneigung

Seite 5 Seite 5 Seite 5 Seite 5 Seite 5 Seite 5 Seite 5 Seite 5 Seite 5 Seite 5 Seite 5 Seite 5 Seite 5 Seite

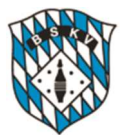

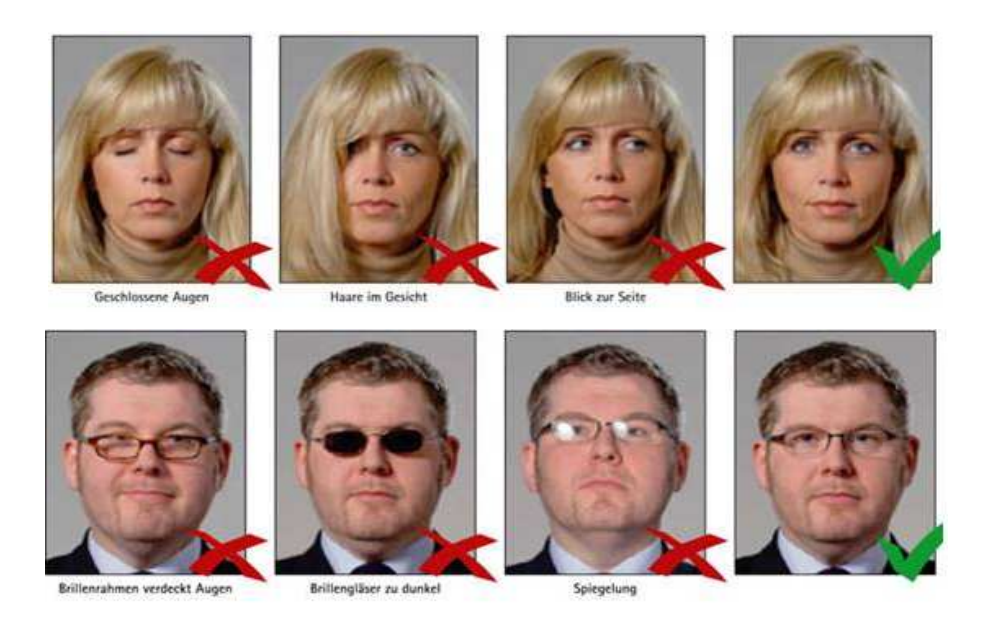

# **3. Sonderregelung für Zweitschriften**

## mit Antragsgrund:

- Datenänderung
- Abgelaufener Pass
- Passersatz wegen ungültiger Einträge
- Pass voll
- Passverlust
- Passbildtausch

Für die Antragstellung einer Zweitschrift ist nach wie vor das Antragsformular auf der Webseite unter https://www.bskv.de/service/passzweitschrift/ zu verwenden. **Dieses Formular kann nur für Passanträge Zweitschriften verwendet werden!** 

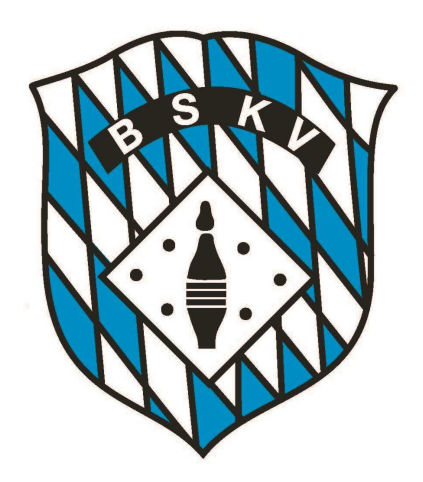